# How To Pay Your Rent Online

## **LOGIN**

**1**

#### **Welcome to Big Sky Apartments**

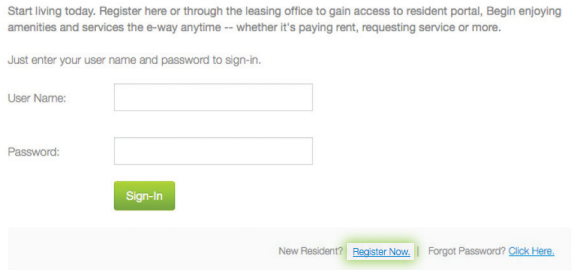

#### **Access the login page**

Click on your community's "Resident Login" or "Resident Portal" link which can be found on your community's website and www.hkassistedliving.com/resident-portal. If you are a new user, click Register Now. The user name is the email address you provided at lease signing.

#### **2 ADD PAYMENT ACCOUNT** Big Sky<br>Expariments **Le** Logout  $\omega$ 合 画 ABA. Dashboard My Apartment My Profile My Community **Notification Center Account Snapshot** Current Amount Due Latest Account Notices Bills & Payments \$4296.00 FINISH YOUR APARTMENT SETUP! Past Due \$3,197.00 Please setup your payment account Click here to setup Make a Payment Set Up Re YOU HAVE A PAST DUE **III** View Your Current Statement You have past due charges on your balance of \$3,197.00 Click here to pay SIGN YOUR LEASE **Build Your Profile** Thank you for selecting your renewal offer. Your lease paper work is being prepared by our leasing staff and<br>will be available to sign soon. We will send you an email notification to let you know when you can log back in Your profile is 0% complete. to sign your lease paperwork. 50% **Community Calendar** Payment Accounts

### **Add your payment account by clicking "Payment Accounts"**

From the Dashboard you can:

View notifications, check out the community calendar, submit service requests, make payments and more!

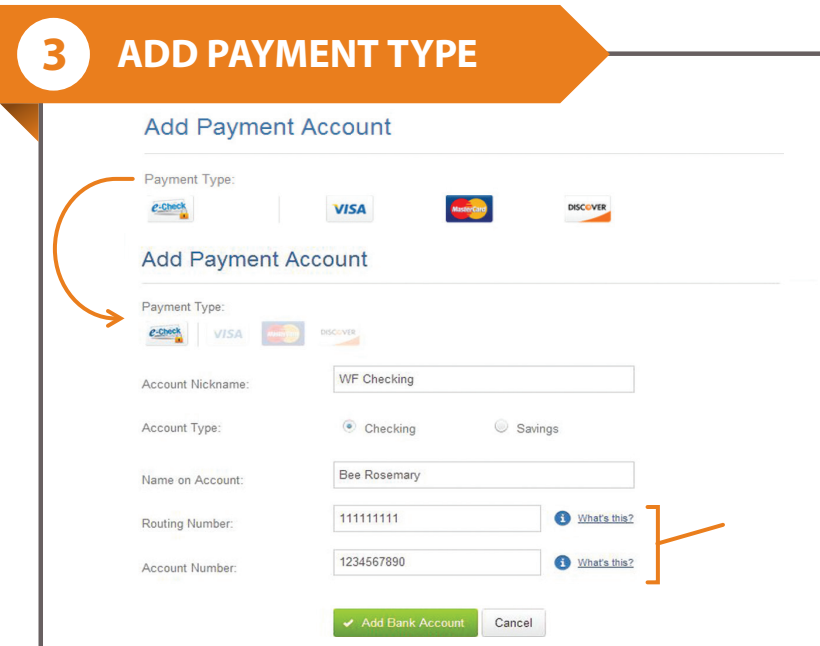

#### **Select the payment type and enter your account information. Be sure to enter your information correctly to avoid returns.**

Please note: Paying with a MasterCard will add a convenience fee of 2.95% of the **transaction** amount, while paying with a Visa will add a convenience fee of 2.95% of the monthly **rent** amount.

**You will incur a convenience fee on both credit and debit cards. You can avoid the debit card fee by using the associated bank account's routing number and account number.**

## **SET UP RECURRING PAYMENTS**

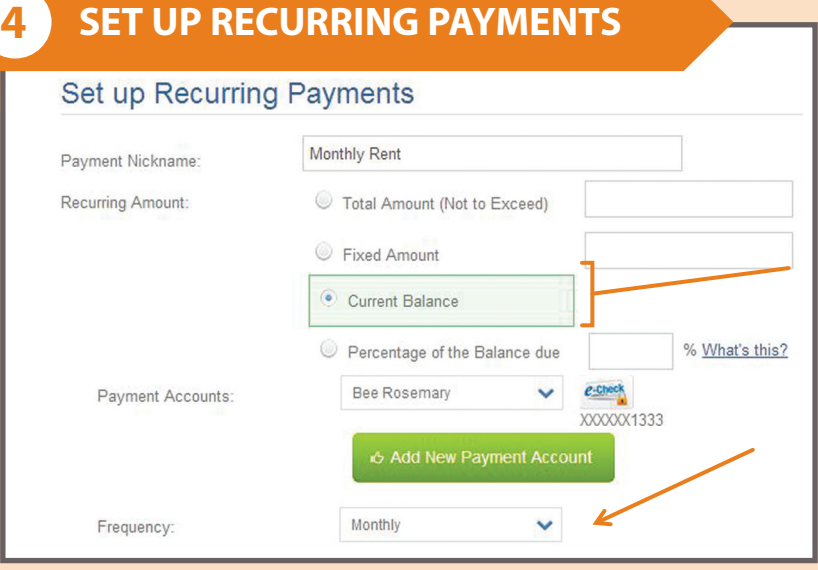

#### **Ensure your rent is paid on time by setting up recurring payments where rent and other expenses are automatically deducted every month.**

You can specify :

- How often you want to pay
- When payments should start
- How many times to pay

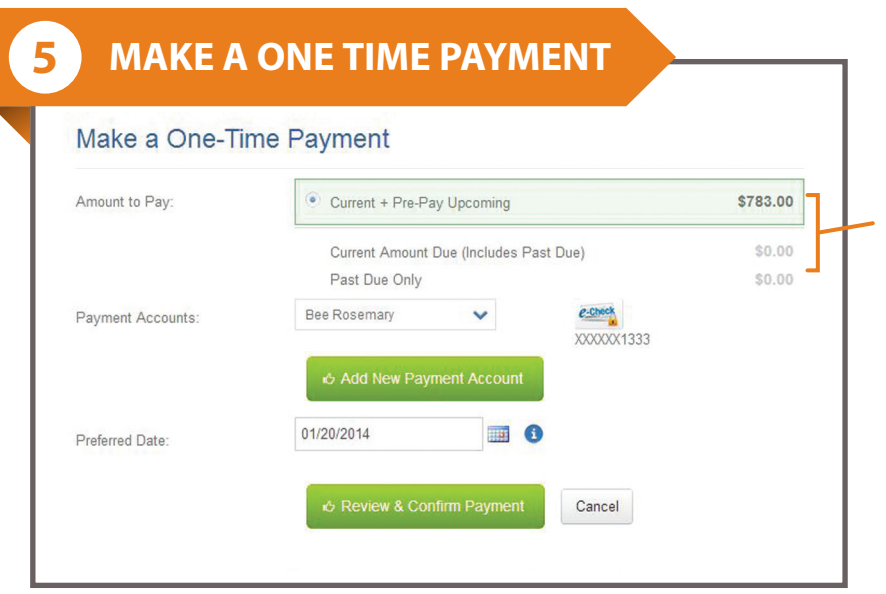

#### **You can also choose to make a one time payment of current charges or both current and upcoming charges.**

You can specify:

- Past due charges
- Past due & current charges
- Past due & current charges & pre-pay upcoming charges

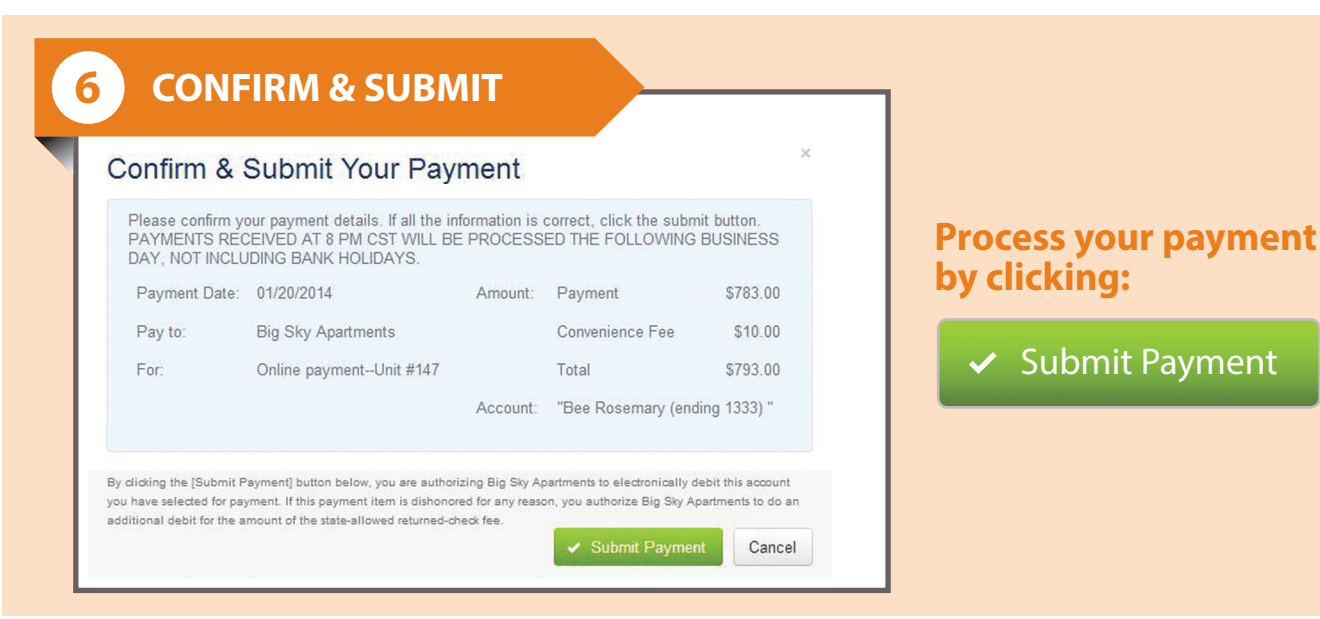